# **MSL** Fall 2021 EFCOG

Kristin Bell (SNL)

Dave Hebert (KCNSC)

#### MSL User Guides

**Gaining Access** – Rev 4.22.2020 (Under Review) - Step by step instructions on how to register SKY Portal then submit information for approval for MSL Database access

**Navigating MSL** – Rev 4.28.2020 (Under Review) – Overview on how to get around in database, menu items, layout of database, etc.

**Adding An Assessment** – Rev 9.15.2020 (Under Review) – Step by step on how to enter an assessment and explanation of fields required

**Adding A Cost Avoidance** - Rev 10.25.2021 – Step by Step on how to enter a cost avoidance and explanation of fields required

#### MSL Contact Info

- Front Line Technical and User Issues Kristin Bell (SNL)
- Support email address: [mslsupport@sandia.gov](mailto:mslsupport@sandia.gov)
- Programming/System Issues are escalated to Kansas City IT Team

#### MSL Live Demo

- Navigate the MSL Basic Layout Overview KB
- Add Assessment to the MSL Scenarios and Solutions KB/DH
	- Log In Issues
	- Data Consolidation Project
	- Uploading Documents
	- Cost Avoidances
- Legal Notice/OUO Overview DH
- Reports/Exports DH

#### Maintaining Data Integrity - KB

• Restrictions/When to get help

• Monitoring/Review of Records

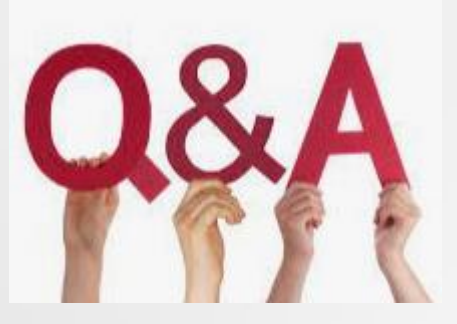

## Questions and Answers

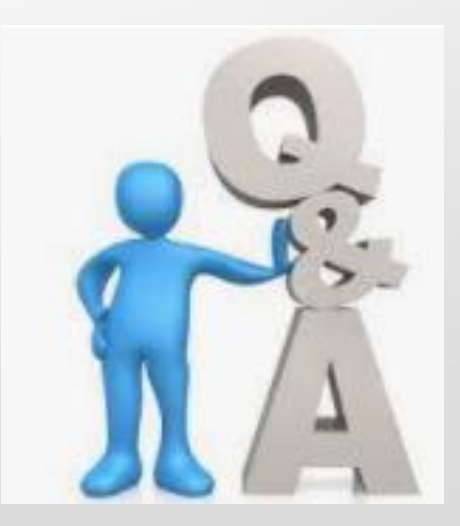

### Items Considered for Future MSL Development - DH

- Expiration dates creating notification/reminder that an assessment is near changing status from Active to Expired
	- Auto expiration (Assessment Status) when date is reached.
- Adding Commodities at the Supplier level for enhanced user searches
- Subcontractor access to MSL at ORNL and Hanford Tank

\*Any suggestions/ideas should be sent to the MSL Support email for consideration and review of feasibility across all sites $*$ 

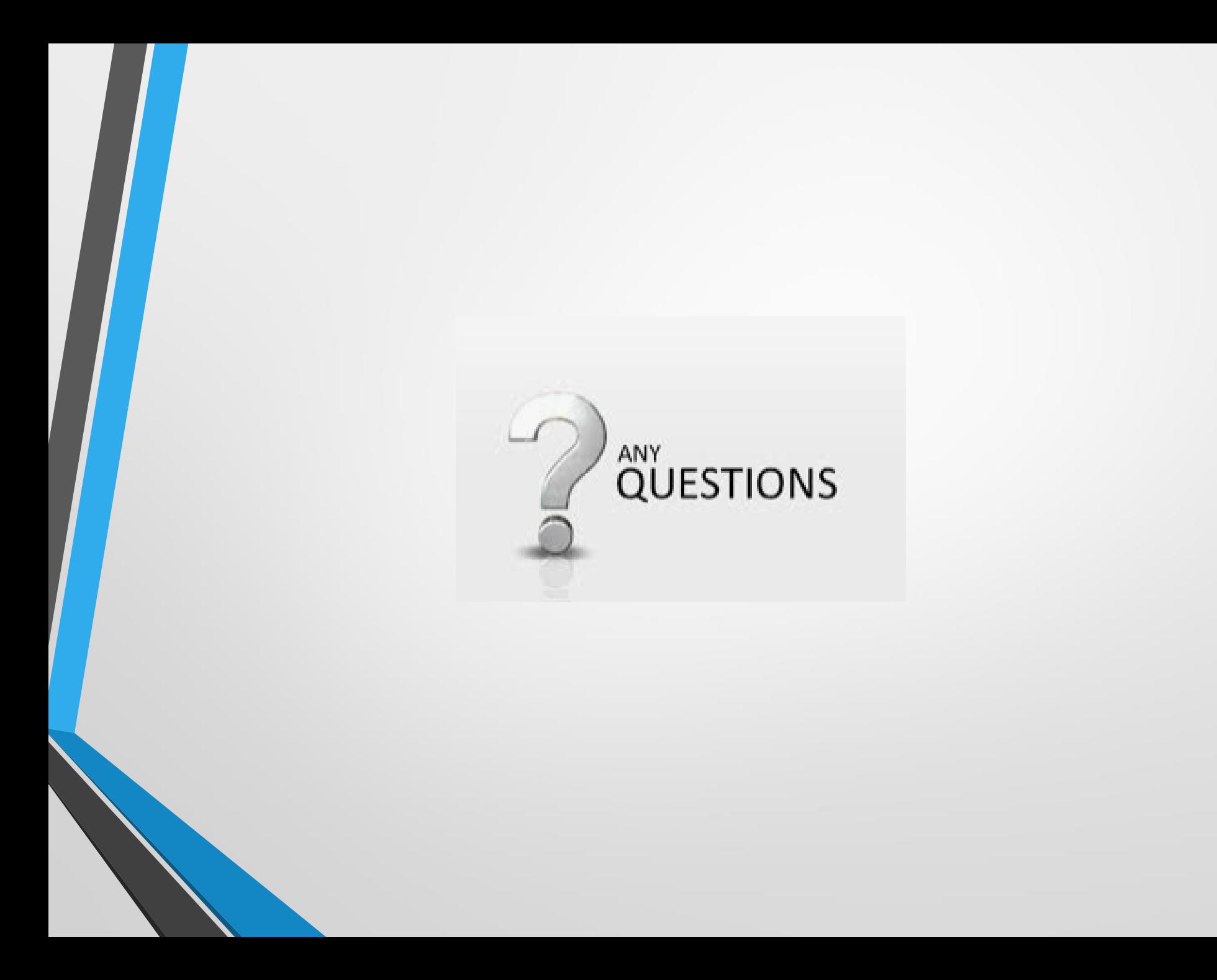